```
Let's Encrypt
```
## **Verwendetes System: Ubuntu 16.04**

[Let's Encrypt](https://letsencrypt.org/) (englisch, "Lasst uns verschlüsseln") ist eine Zertifizierungsstelle, die Ende 2015 in Betrieb gegangen ist und kostenlose X.509-Zertifikate für Transport Layer Security (TLS) anbietet. Dabei ersetzt ein automatisierter Prozess die bisher gängigen komplexen händischen Vorgänge bei der Erstellung, Validierung, Signierung, Einrichtung und Erneuerung von Zertifikaten für verschlüsselte Websites. Eine Registrierung auf der Webseite von Let's Encrypt gibt es nicht, und ist auch nicht notwendig.

## **Installation**

Benutzt man [Virtualmin](https://www.virtualmin.com/) ist dieser Schritt nicht notwendig. Let's Encrypt ist in Virtualmin bereits integriert.

apt install letsencrypt

## **Bedienung**

Voraussetzung damit der ganze Prozess funktioniert ist das der Server wo das Zertifikat installiert wird mind per Port 80 erreichbar ist, natürlich wird man auch gleich Port 443 freischalten. Auch muss jegliches vorheriges redirect deaktiviert werden. Let's Encrypt legt beim Zertifikatinstallationsprozess eine neue SSL-Defaultconfig für den Webserver an.

letsencrypt --apache -d example.com -d www.example.com

Man wird am Ende gefragt ob man auf HTTPS forcen möchte, dies sollte man aus sicherheitstechnischen gründen mit "JA" beantworten. Hierbei wird auch die Ausnahme in der Datei gesetzt:

```
...
RewriteEngine on
RewriteCond %{SERVER NAME} =meinserver.meine.domain
RewriteRule ^ https://%{SERVER NAME}%{REQUEST URI} [END,QSA,R=permanent]
...
```
Nach erfolgreichen Beendigung des Befehls ist der Webserver auch schon mit einem frischen Zertifikat ausgestattet. Die Erneurung erfolgt automatisch.

## **Links**

<https://www.vultr.com/docs/setup-lets-encrypt-with-apache-on-ubuntu-16-04>

Last update: 2017/05/01 server\_und\_serverdienste:let\_s\_encrypt https://deepdoc.at/dokuwiki/doku.php?id=server\_und\_serverdienste:let\_s\_encrypt&rev=1493669646 22:14

[https://www.digitalocean.com/community/tutorials/how-to-secure-apache-with-let-s-encrypt-on](https://www.digitalocean.com/community/tutorials/how-to-secure-apache-with-let-s-encrypt-on-ubuntu-16-04)[ubuntu-16-04](https://www.digitalocean.com/community/tutorials/how-to-secure-apache-with-let-s-encrypt-on-ubuntu-16-04)

From: <https://deepdoc.at/dokuwiki/>- **DEEPDOC.AT - enjoy your brain**

Permanent link: **[https://deepdoc.at/dokuwiki/doku.php?id=server\\_und\\_serverdienste:let\\_s\\_encrypt&rev=1493669646](https://deepdoc.at/dokuwiki/doku.php?id=server_und_serverdienste:let_s_encrypt&rev=1493669646)**

Last update: **2017/05/01 22:14**

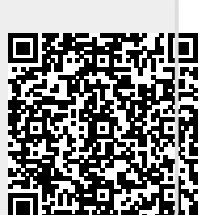